# TT6  $C \in$

Блок управления для внутривальных двигателей Интерфейс RS232

RU - Инструкции и правила техники безопасности при монтаже и эксплуатации

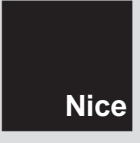

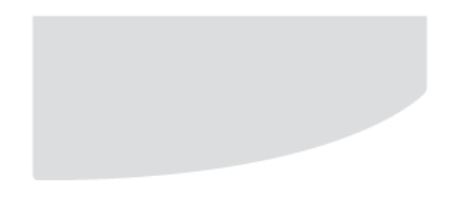

# **РУССКИЙ**

**Данное руководство является переводом оригинального руководства, поставляемого на английском языке**

# **1 - ПРАВИЛА ТЕХНИКИ БЕЗОПАСНОСТИ**

- **Внимание! Важно соблюдать приведенные здесь инструкции, чтобы обеспечить безопасность окружающих.**
- **Внимание! Важные инструкции по обеспечению безопасности: храните эти инструкции в надежном месте.**
- **Внимание! Все операции по монтажу, подключению, программированию и техническому обслуживанию устройства должен выполнять исключительно квалифицированный специалист!**
- **Запрещается вносить любые изменения в любые части устройства, если это не предусмотрено в данном руководстве. Несанкционированные модификации могут привести к возникновению опасных ситуаций и вызвать сбои в работе.**  Изготовитель снимает с себя всякую ответственность за ущерб, нанесенный вследствие самовольной модификации устройства.
- **Важная информация! -** Не используйте средства, содержащие спирт, бензин, растворители или иные легковоспламеняющиеся вещества. Использование таких веществ может привести к повреждению устройства.
- Держите данное руководство в надежном месте, чтобы в будущем использовать его при техническом обслуживании и демонтаже устройства.
- Упаковочные материалы утилизируйте в полном соответствии с действующим местным законодательством, относящимся к утилизации отходов.
- Для очистки поверхности устройства используйте мягкую, слегка увлажненную **(не мокрую!)** ветошь.
- **2 - ОПИСАНИЕ ИЗДЕЛИЯ И ПРЕДУСМОТРЕННОЕ ПРИМЕНЕНИЕ**

Блок управления TT6 предназначен для использования в системах автоматизации для маркиз, ставен, световых люков, вертикальных штор, жалюзи, а также экранов для видеопроекторов. **Любое другое применение считается ненадлежащим и строго запрещено! Изготовитель снимает с себя всю ответственность за ущерб, причиненный в результате ненадлежащего применения изделия, не соответствующего указаниям данного руководства.**

Устройство включает в себя:

- Выход для управления двигателями с проводным управлением (например, One-Max, To-max или NeoM); управление осуществляется с помощью двух кнопок: **Pup ()(Вверх)** и **Pdown (▼) (Вниз);**
- Интерфейс TTBUS для управления двигателями Nice, подключенными к системной шине.
- Интерфейс RS232 для подключения к ПК.
- Вход активации (триггер) для активации или деактивации группы двигателей (находится рядом с

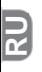

триггером подъема или опускания).

Диапазон дистанционного управления устройством расширяется с помощью радиоинтерфейса по технологии Nice radio.

# **3 - МОНТАЖ**

- **01.** Снимите верхнюю крышку блока управления **(Рис. 1).**
- **02.** В обозначенных местах просверлите отверстия для прокладки кабелей и закрепления блока управления на стене. **Осторожно! - Примите соответствующие меры предосторожности, чтобы обеспечить надлежащую защиту с учетом требований для данного типа монтажа (класс защиты IP). В частности, используйте кабельные зажимы (не прилагаются) для защиты кабелей питания и кабелей управления от возможного перетягивания или перекручивания.**
- **03.** Закрепите корпус блока управления на стене **(Рис. 2). Осторожно! - Приемник должен располагаться так, чтобы кабели входили в корпус исключительно снизу.**

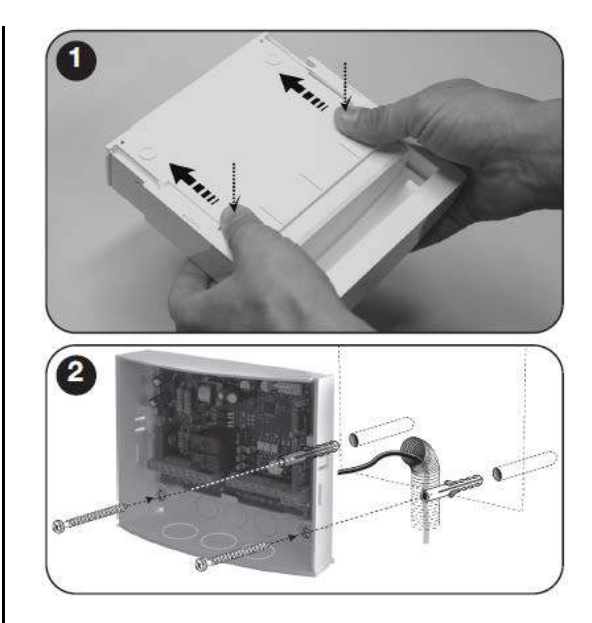

# 귾

# 4 - ЭЛЕКТРИЧЕСКИЕ СОЕДИНЕНИЯ

#### Внимание!

- При подключении антенны не изменяйте длину входящего в комплект провода и проложите его прямо. не допуская чрезмерных изгибов.
- Если блок управления находится не в оптимальном положении, и радиосигнал слабый, то для улучшения приема можно заменить антенну. поставляемую в комплекте, на внешнюю антенну (модель ABF или ABFKIT). Внешняя антенна должна располагаться по возможности выше, над любыми объектами из металла или железобетона, находящимися поблизости.

# 4.1 - Входы (Рис. 3 и Таблица 1)

- L Фазовый проводник
- **N** Нейтраль
- TTBUS (TTBUS, GND)
- RS232 с выделенным протоколом
- Триггер 5-24 В пост. тока с программируемыми событиями включения и отключения
	- 30+30 программируемых событий
	- Событие: адрес, команда
- Два входа для команд открытия/закрытия для двигателя 85-265 В перем. тока 50/60 Гц
	- Открытие ОСТАНОВ, закрытие ОСТАНОВ
	- Активация ПРИ НАЖАТИИ

# 4.2 - Выходы

• Выход силового реле для управления механическим / электрическим программируемыми двигателем C. маневрами (подъем и опускание), запускаемыми с помошью 2 кнопок Pup (▲) и Pdown (▼) триггера 12 В или с помошью передатчика.

- Таймер активации можно настроить на значение от 1 до 240 с с помощью внутренней команды через последовательный порт.
- По умолчанию двигателю, подключенному к блоку управления, назначен адрес 1.

Значения светодиодных индикаторов приведены в Таблице 2.

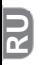

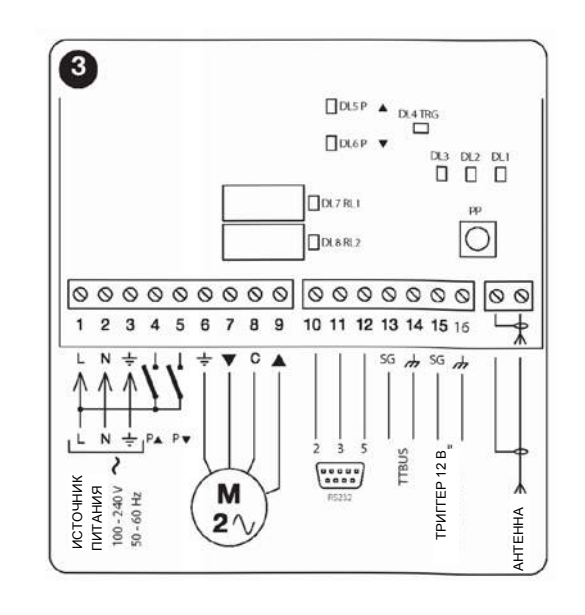

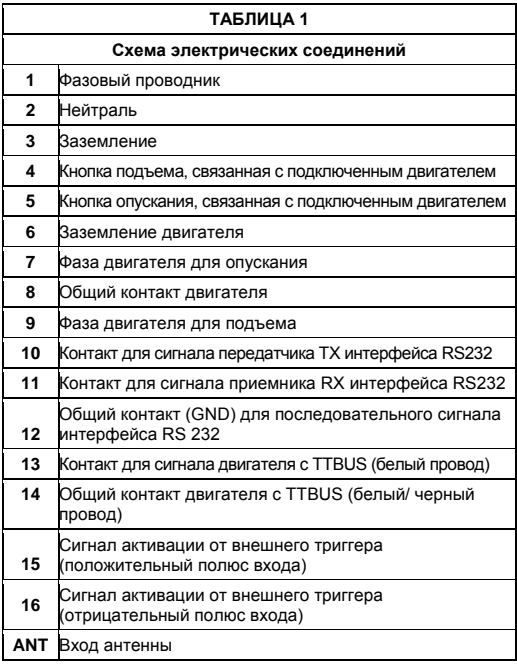

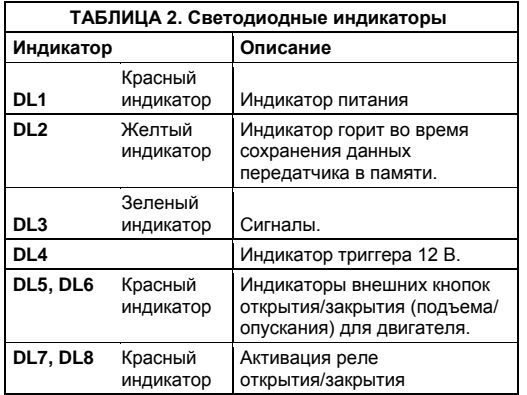

# **5 - ПРОГРАММИРОВАНИЕ**

Блок управления может запоминать передатчики в двух режимах, а именно в **Режиме I** и в **Режиме II:**

#### **Режим I**

- Кнопка **1** используется для открытия с заданной продолжительностью маневра (Tm) (максимум 240 с).
- Кнопка **2** используется для останова.
- Кнопка **3** используется для закрытия с заданной продолжительностью маневра (Tm) (максимум 240 с).
- Кнопка **4** также используется для останова.

# **Режим II**

Кнопку передатчика можно привязать к одной следующих функций:

- **1** Пошаговое перемещение
	- **2 -** Открытие
- **3 -** Закрытие
- **4 -** Останов
- **5 -** Закрытие по истечении 10 с
- **6 -** Открытие по истечении 10 с
	- **7 -** Закрытие по истечении 20 с
- **8** Открытие по истечении 20 с
- **9 -** Закрытие без фиксации
- **10 -** Открытие без фиксации
- **11 -**Запуск последовательности запрограммированных команд согласно последовательности ПОДЪЕМА для триггера 12 В
- **12 -**Запуск последовательности запрограммированных команд согласно последовательности ОПУСКАНИЯ для триггера 12 В
- **13 -**Перенаправление полученных по радиоканалу сигналов на интерфейс RS232

# **5.1 - Запоминание передатчика в "Режиме I"**

- **01.** Нажмите и удерживайте **P1** на блоке управления, пока не загорится зеленый светодиодный индикатор **DL1** (примерно через 4 секунд), затем отпустите; также загорится желтый светодиодный индикатор **DL2**.
- **02.** Не позднее, чем через 10 секунд, нажмите и удерживайте любую кнопку на передатчике для его запоминания до первой из трех вспышек зеленого

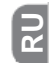

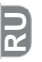

индикатора **DL1** на блоке управления, сигнализирующих об успешном сохранении данных. Для запоминания следующего передатчика в **Режиме I**: не позднее, чем через 10 секунд после трех вспышек индикатора, нажмите любую кнопку на следующем передатчике. После того, как в память будут занесены все нужные передатчики, дождитесь, пока не погаснет желтый светодиодный индикатор **DL2**.

**Внимание! -** При попытке запомнить передатчик, который уже сохранен в памяти, зеленый светодиодный индикатор **DL1** просигнализирует об этом однократной вспышкой.

## **5.2 - Запоминание передатчика в "Режиме II"**

- **01.** В перечне функций **Режима II** выберите функцию, которую необходимо настроить (например, "Function 8" (Функция 8)).
- **02.** На приемнике нажмите **P1** столько раз, сколько указывает число, обозначающее выбранную функцию (в нашем примере 8 раз). По завершении зеленый светодиодный индикатор **DL1** выдаст несколько коротких вспышек, соответствующих количеству нажатий кнопки (в нашем примере 8 коротких вспышек);
- **03.** Не позднее, чем через 10 секунд, нажмите и удерживайте кнопку на передатчике, которой нужно присвоить выбранную функцию, до первой из трех вспышек зеленого индикатора **DL1** на приемнике, сигнализирующих об успешном сохранении данных. Чтобы назначить ту же функцию для новой кнопки (даже на другом передатчике), не позднее, чем через

10 секунд после третьей вспышки индикатора, нажмите эту новую кнопку (горит желтый светодиодный индикатор **DL2**).

- **04.** При попытке запомнить передатчик, который уже сохранен в памяти, зеленый светодиодный<br>инликатор DL1 просигнализирует об этом индикатор DL1 просигнализирует об этом однократной вспышкой.
- **5.3 -Удаление всех сохраненных в памяти передатчиков**
- **01.** Нажмите и в течение некоторого времени удерживайте **P1** на блоке управления, при этом следите за зеленым светодиодным индикатором **DL1.**
- **02.** Примерно через 4 секунды он загорится...
- **03.** Примерно через 4 секунды он погаснет...
- **04.** Примерно через 4 секунды он начнет мигать... В это время:
- **05.** Чтобы стереть из памяти все сохраненные передатчики, отпустите кнопку приемника точно в момент третьей вспышки зеленого светодиодного индикатора DL1.
- **06.** Чтобы стереть все данные из памяти (включая конфигурации передатчиков и семейство кодировок), отпустите кнопку точно на пятой вспышке зеленого светодиодного индикатора DL1.
- **07.** Чтобы стереть из памяти один передатчик, отпустите кнопку точно на седьмой вспышке, затем не позднее, чем через десять секунд (горит желтый светодиодный индикатор DL2), нажмите кнопку (\*) на передатчике, данные о котором нужно удалить из

памяти; после удаления зеленый светодиодный индикатор DL1 выдаст серию из 5 коротких вспышек.

**08.** Повторите те же самые действия не позднее, чем через десять секунд (горит желтый светодиодный индикатор **DL2**), чтобы стереть из памяти другой передатчик.

(\*) **Примечание** – если передатчик сохранен в **Режиме I**, нажмите любую кнопку; если передатчик сохранен в **Режиме II**, нажмите кнопку с сохраненной функцией; если сохранено несколько кнопок, повторите процедуру для каждой из них отдельно.

#### **5.4 - Протокол связи**

#### **CMD [XX] [YY] [AA] [***Необязательное поле ввода данных***] [Символ возврата каретки]**

*Примечание - поля разделены одним пробелом.*

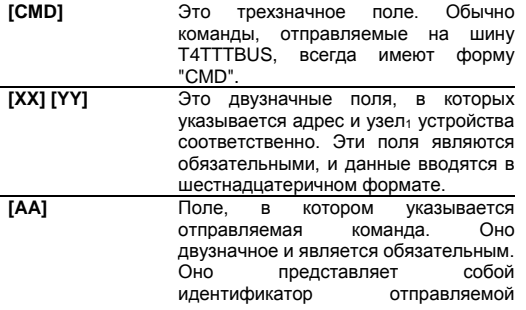

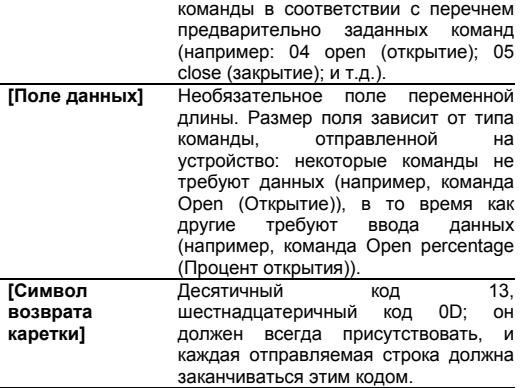

На каждую отправленную команду должна последовать реакция интерфейса, которая подтверждает прием команды (однако это не означает, что команда будет фактически выполнена автоматикой). Это уведомление, которое в данный момент будет иметь очень простую конструкцию, как представлено ниже:

# **RSP [XX] [YY] [ZZ] [***Необязательное поле ввода данных***] [Символ возврата каретки]**

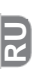

# **5.5 - Перечень команд**

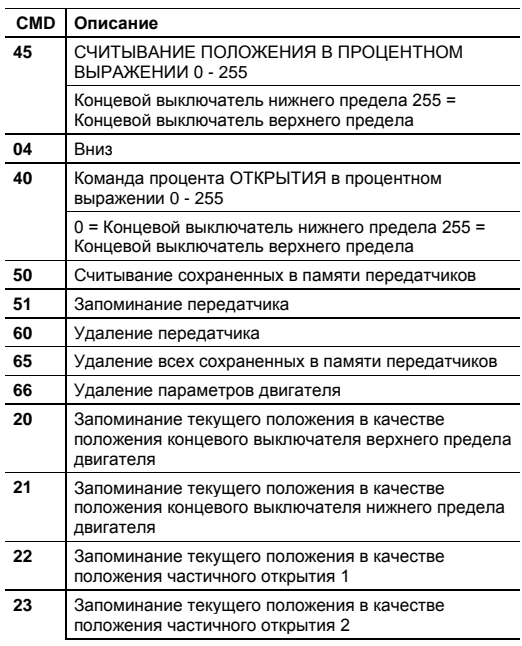

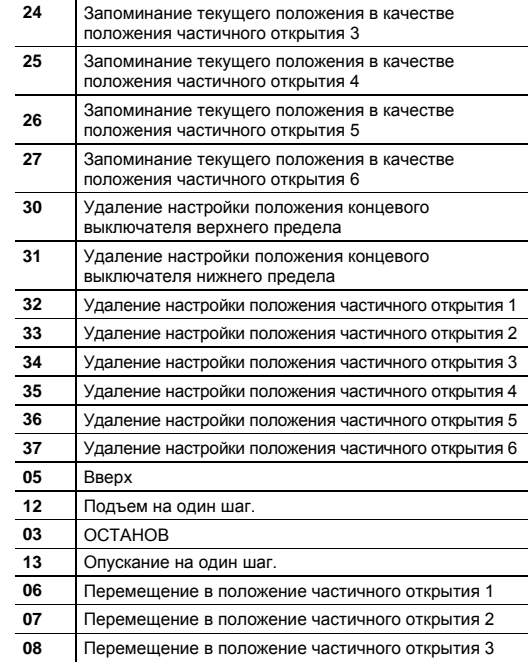

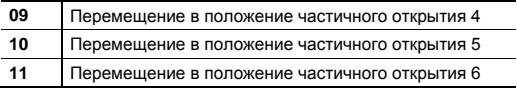

**Примечание** – команды должны быть доступны также и для двигателя.

### *5.5.1* **–***Команда перемещения в положение частичного открытия 1, 2, 3, 4, 5, 6*

Перемещает двигатель в заданное положение после назначения положения частичного открытия.

# *Структура*

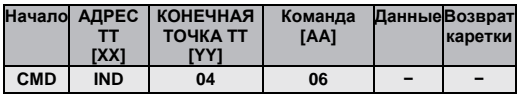

Поле данных пустое.

# *Пример:*

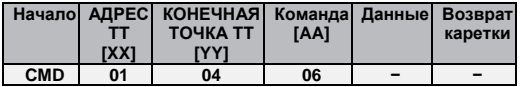

### *Отклик*

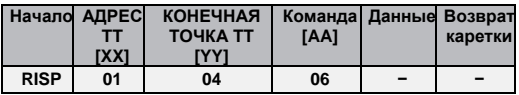

# *5.5.2 -Команда ОСТАНОВА*

Останавливает двигатель.

# *Структура*

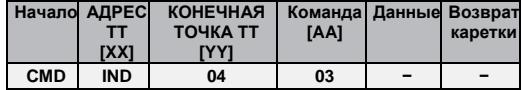

Поле данных пустое.

# *Пример:*

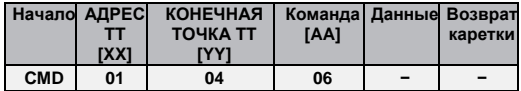

#### *Отклик*

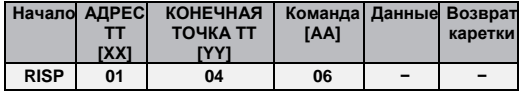

# *5.5.3 -Команда ПОДЪЕМА*

Заставляет двигатель совершать перемещение вверх до заданного положения концевого выключателя.

#### *Структура*

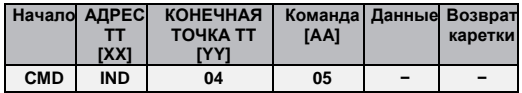

Поле данных пустое.

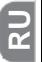

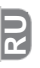

# *Пример:*

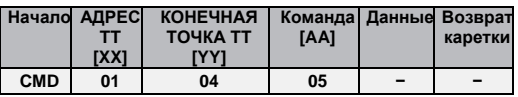

# *Отклик*

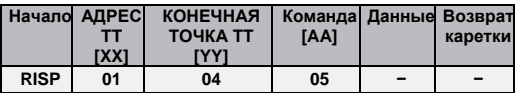

# *5.5.4 -Команда ОПУСКАНИЯ*

Заставляет двигатель совершать перемещение вниз до заданного положения концевого выключателя.

# *Структура*

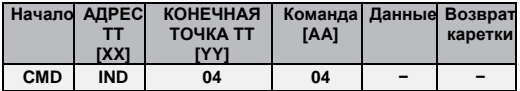

Поле данных пустое.

# *Пример:*

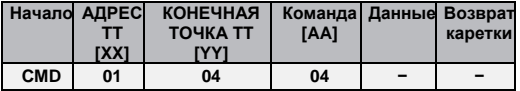

# *Отклик*

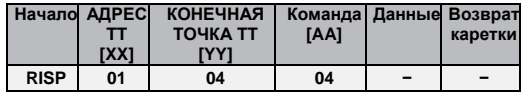

# *5.5.5 -Команда опускания на один шаг.*

Заставляет двигатель совершить перемещение вниз на один минимально возможный шаг. Используйте данную команду для настройки правильного положения при настройке концевых выключателей и положений частичного открытия.

**Внимание: направления подъема и опускания корректно определяются после настройки положения соответствующих концевых выключателей.**

#### *Структура*

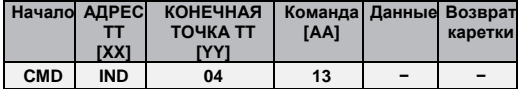

Поле данных пустое.

#### *Пример:*

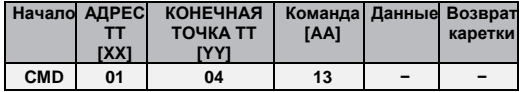

#### *Отклик*

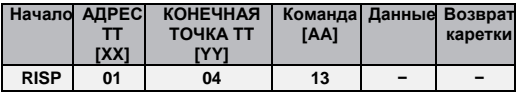

#### *5.5.6 -Команда подъема на один шаг.*

Заставляет двигатель совершить перемещение вверх на один минимально возможный шаг. Используйте данную команду для настройки правильного положения при настройке концевых выключателей и положений частичного открытия.

**Внимание: направления подъема и опускания корректно определяются после настройки положения соответствующих концевых выключателей.**

# *Структура*

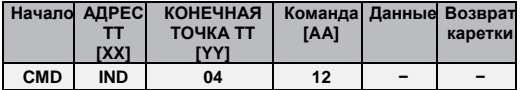

Поле данных пустое.

#### *Пример:*

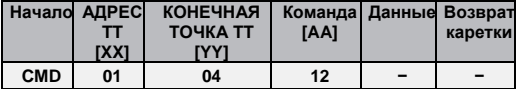

#### *Отклик*

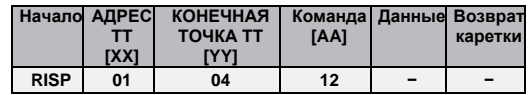

## *5.5.7 - Команды запоминания положений частичного открытия 1, 2, 3, 4, 5, 6 и положений концевых выключателей 0 и 1*

Текущее положение сохраняется в одной из переменных положения.

## *Структура*

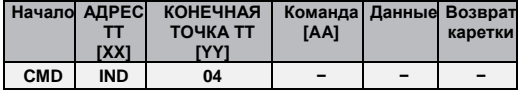

Поле данных пустое.

#### *Пример:*

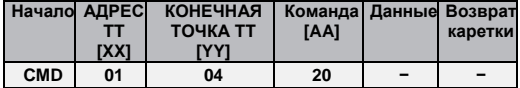

#### *Отклик*

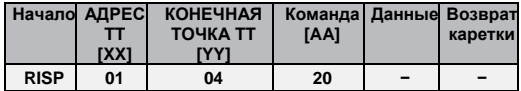

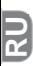

*5.5.8 - Удаление сохраненных в памяти положений частичного открытия 1, 2, 3, 4, 5, 6 и положений концевых выключателей 0 и 1*

Выбранное положение удаляется из памяти.

#### *Структура*

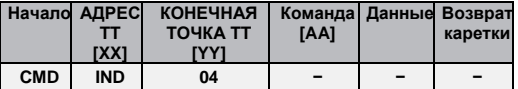

Поле данных пустое.

# *Пример:*

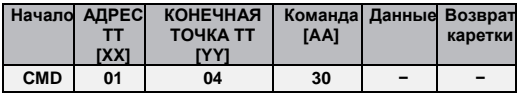

#### *Отклик*

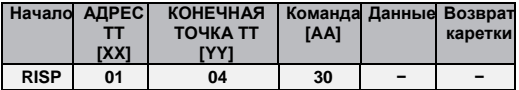

*5.5.9 - Команда считывания положения в процентном выражении 0 - 255; 0 = Концевой выключатель нижнего предела, 255 = Концевой выключатель верхнего предела*

Считывает текущее положение двигателя в процентном выражении. Поле данных PP означает положение в процентном выражении.

#### *Структура*

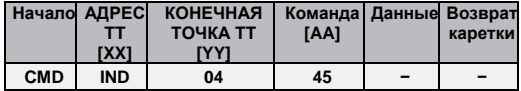

Поле данных пустое.

#### *Пример:*

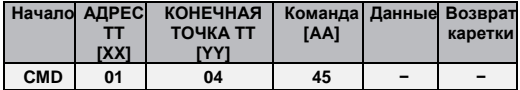

# *Отклик*

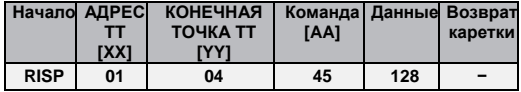

*5.5.10- Команда перемещения в положение в процентном выражении 0 - 255; 0 = Концевой выключатель нижнего предела, 255 = Концевой выключатель верхнего предела*

Двигатель совершает перемещение в положение X. Поле данных PP означает положение в процентном выражении.

#### *Структура*

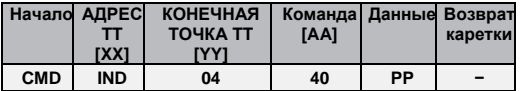

Поле данных пустое.

# *Пример:*

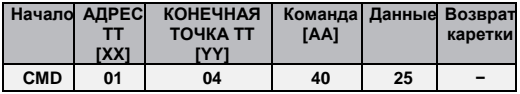

# *Отклик*

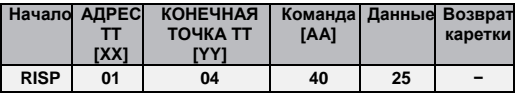

# *5.5***.***11- Удаление всех команд передатчика, сохраненных в памяти*

Удаляет все данные передатчика из памяти устройства автоматизации двигателя.

#### *Структура*

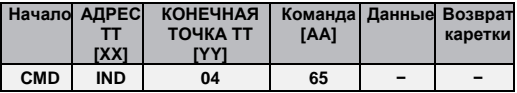

Поле данных пустое.

# *Пример:*

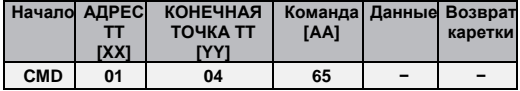

#### *Отклик*

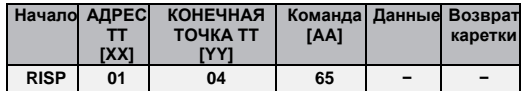

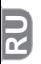

#### *5.5.12- Удаление настроек параметров двигателя*

Удаляет все настройки положения концевых выключателей из памяти устройства автоматизации для двигателя.

#### *Структура*

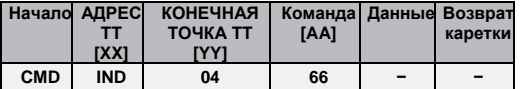

Поле данных пустое.

#### *Пример:*

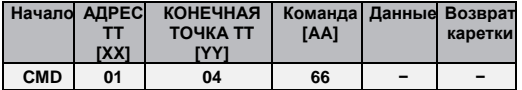

#### *Отклик*

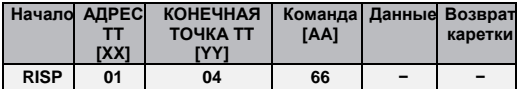

#### **5.6 - Команды для запоминания и просмотра последовательностей команд**

В памяти могут храниться две последовательности команд (макс. 30 команд). Эти команды последовательно выполняются в случае переключения входа активации (триггера 12 В), либо при получении команды от передатчика на запуск события подъема или опускания.

Команда последовательного порта для сохранения команд, которые будут выполняться при переходе сигнала от низкого уровня к высокому:

# **MEM\_ON [XX] [YY] [XX1] [YY1] [...] [...] [Символ возврата каретки]**

*Примечание - Поля разделены одним пробелом, а строка заканчивается символом возврата каретки.*

**Важно! - Адрес 1 используется для отправки команд двигателю.**

Значения полей:

- **MEM\_ON** Это строка для сохранения команд в первой последовательности.
- **[XX]** Адрес устройства, на которое должна быть отправлена команда; он должен содержать две цифры в шестнадцатеричном формате.
- **[YY]** Команда, которая будет отправлена на устройство; должна содержать две цифры в соответствии с приведенной выше таблицей команд.

Последующие пары **[XX]** и **[YY]** представляют собой остальные команды N, которые могут быть отправлены двигателям (макс. 30 команд).

Например, для отправки команды подъема на устройство 2, команды закрытия на устройство 3 и команды подъема на один шаг на устройство 5 команда будет иметь следующий вид:

# $\overline{\mathbf{r}}$

# **MEM\_ON 02 05 03 04 05 12 [Символ возврата каретки]**

Отклик будет иметь следующий вид:

**MEM\_ON 02 05 03 04 05 12 LIST TRIGGER ON: CMD 1--> addr: 2, cmd: 5 CMD 2--> addr: 3, cmd: 4 CMD 3--> addr: 5, cmd: 12**

Состав команд для опускания имеет схожий формат, за исключением самой команды:

# **MEM\_OFF [XX] [YY] [XX1] [YY1] [...] [...] [Символ возврата каретки]**

Используя предыдущий пример, получаем:

**MEM\_OFF 02 05 03 04 05 12 [Символ возврата каретки]**

Отклик будет иметь следующий вид:

**MEM\_OFF 02 05 03 04 05 12 LIST TRIGGER OFF: CMD 1--> addr: 2, cmd: 5 CMD 2--> addr: 3, cmd: 4 CMD 3--> addr: 5, cmd: 12**

#### **5.7 - Просмотр последовательностей команд**

На видеоэкране можно просматривать две сохраненные последовательности команд. Достаточно ввести команду **LIST** и нажать кнопку enter для полного отображения обеих последовательностей. Команда имеет следующий формат:

# **LIST [Символ возврата каретки]**

Например, набрав "List" после ввода предыдущих двух команд, получим:

> **LlST LIST TRIGGER ON: CMD 1--> addr: 2, cmd: 5 CMD 2--> addr: 3, cmd: 4 CMD 3--> addr: 5, cmd: 12**

> **LIST TRIGGER OFF: CMD 1--> addr: 2, cmd: 5 CMD 2--> addr: 3, cmd: 4 CMD 3--> addr: 5, cmd: 12**

# **5.8 - Команда для настройки продолжительности маневров двигателя**

Можно настроить продолжительность маневров двигателя. Соответствующая команда:

**SET-TIME [XXX] [Символ возврата каретки]**

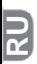

Поля разделены одним пробелом, а строка заканчивается символом возврата каретки. Значения полей:

**SET\_TIME** Команда для настройки продолжительности.

**[XXX]** Значение в секундах (макс. 240 с).

При первоначальном запуске значение по умолчанию составляет 10 секунд, и любое изменение этого значения сохраняется в памяти.

При следующем повторном пуске будет использоваться последнее сохраненное значение.

# **5.9 - Изменение адреса устройства**

Адрес двигателя можно задать с помощью следующей команды:

# **ADR [XX] [YY] [Символ возврата каретки]**

Поля разделены одним пробелом, а строка заканчивается символом возврата каретки. Значения полей:

- **[XX]** Текущий адрес двигателя; адрес должен содержать две цифры в шестнадцатеричном формате.
- **[YY]** Новый адрес двигателя; адрес должен содержать две цифры в шестнадцатеричном формате.

Например, для изменения адреса двигателя с 03 на 07

используйте следующую команду.

# **ADR 03 07 [Символ возврата каретки]**

#### **5.10 -Просмотр информации о сохраненных передатчиках**

Информацию о сохраненных передатчиках можно просмотреть с помощью следующей команды:

# **TLC\_STATUS [Символ возврата каретки]**

Информация о количестве сохраненных в памяти передатчиков и их рабочем режиме.

Стандартный отклик будет иметь следующий вид:

#### **tlc\_status**

**Number of remote control in mem: 3 (Количество устройств дистанционного управления в памяти) Number of free position in mem: 29 (Количество свободных ячеек памяти) TLC 1 : Mode 2 - Function number 1 - Key UP (TLC 1: Режим 2 - Номер функции 1 - Кнопка ПОДЪЕМА) TLC 2 : Mode 1 (TLC 2 : Режим 1) TLC 3 : Mode 2 - Function number 2 - Key DOWN (TLC 3 : Режим 2 - Номер функции 2 - Кнопка ОПУСКАНИЯ)**

#### 5.11 - Команды, которые могут быть активированы интерфейсы через системы домашней автоматизации

В данном устройстве команда активирует двустороннюю передачу данных, перенаправление полученных по радиоканалу команд в последовательный порт и передачу данных о положении механизма автоматизации во время перемешения.

Тип<sup>.</sup>

# WEB ON ГСимвол возврата каретки]

Таким образом активируется перенаправление полученных по радиоканалу команд в последовательный порт, если они сохранены в памяти устройства, а с помощью команды положения (pos) можно задать перемещение двигателей в требуемое положение в событие процентном выражении И отследить перемешения.

Для отключения используйте команду:

# WEB OFF ГСимвол возврата каретки]

Таким образом активируется отображение полученных по радиоканалу команд.

#### 5.11.1- Перенаправление полученных по радиоканалу команд в последовательный порт

Если блок управления ТТ6 получает радиосигнал от одного из сохраненных устройств дистанционного управления, то через последовательный порт выводится следующая информация **npo** соответствующий передатчик.

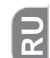

# RAD \* 0003E965 0000 0100000000

Первые представляют устройства 8 пифр КОД дистанционного управления, следующие 4 представляют переменную часть кода устройства дистанционного управления (с наложением маски 0). Последние 10 цифр: первые 4 цифры означают нажатую кнопку, а следующие 6 зарезервированы для будущего использования.

#### 5.11.2 - Перемешение двигателя с помошью команды перемещения в процентном выражении

Для перемещения двигателей на необходимый процент от их полного хода (после установки концевых выключателей) используйте команду:

# POS > [XX] [YY] [PPPP] [ZZZZ] [TT] [Символ возврата каретки]

где:

- **TXX1** Адрес двигателя.
- **IYY1** Узел (по умолчанию 04 для двигателей для проекционных экранов).
- **[PPPP]** Процентное обозначающее значение. целевое положение: выражено в тысячных долях.

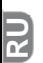

**[ZZZZ] [TT]** Последние два параметра в двигателях для проекционных экранов имеют значения FFFF и FF для дальнейшего использования.

Например, для установки двигателя 02 в промежуточное положение (0500) его хода команда должна быть составлена следующим образом:

# **POS # 02 04 0500 FFFF FF**

Во время перемещения отправляются строки с текущим положением двигателя до достижения заданного положения в виде асинхронных сообщений следующего формата:

# **POS \* 02 04 XXXX FFFF FF**

Где **xxxx** означает фактическое текущее положение двигателя.

При наличии синтаксических ошибок в команде отклик на команду будет содержать дополнительное поле ошибки со значением 01, поля будут заполнены до первого неправильного поля, а последующие будут заполнены значениями 0xF, например:

# **POS ! 02 04 FFFF FFFF FF 01**

В случае превышения времени ожидания сообщение об ошибке будет содержать значение 00 в качестве кода ошибки, например:

# **POS ! 02 04 0800 FFFF FF 00**

Где **xxxx** означает фактическое текущее положение двигателя.

Устройство автоматизации не ответило на отправленную команду.

#### *5.11.3- Команда считывания текущего положения двигателя*

Для считывания текущего положения устройства автоматизации используйте следующую команду:

# **POS < [XX] [YY] [AAAA] [***ZZZZ***] [TT] [Символ возврата каретки]**:

где:

- **[XX]** Адрес двигателя. **[YY]** Узел (по умолчанию 04 для двигателей для проекционных экранов).
- **[PPPP] [ZZZZ] [TT]** При считывании все поля заполнены значением 0xF.

Отклик будет иметь следующий вид:

# **POS \* 02 04 0500 FFFF FF**

Отображается текущее положение двигателя.

#### **5.11- Команды справки**

Доступны две команды справки:

- **HELP** Команда для просмотра описания команд, доступных для передачи через последовательный порт.
- **HELP\_TTBUS** Команда для просмотра таблицы команд для TTBus.
- **HELP TLC** Команда для просмотра последовательности функций в режиме 2.

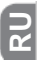

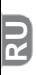

# **6. УТИЛИЗАЦИЯ УСТРОЙСТВА**

#### **Данное устройство является неотъемлемой частью системы автоматики, которой оно управляет, и должно утилизироваться вместе с нею.**

Вывод устройства из эксплуатации в конце срока службы разрешается выполнять только квалифицированному персоналу. Данное устройство состоит из различных материалов, частично подлежащих вторичной переработке, а частично — вывозу на свалку. Следует найти информацию о правилах вторичной переработки и методах утилизации, предусмотренных местным законодательством для данной категории изделий.

**Внимание!** – Некоторые детали данного устройства могут содержать вредные или опасные вещества, которые в случае попадания в окружающую среду могут причинить серьезный вред окружающей среде либо здоровью человека.

Указанная маркировка означает, что выбрасывать данное изделие вместе с бытовыми отходами строго запрещено. Для утилизации разделите детали устройства на категории в соответствии с методами, предусмотренными местным законодательством, либо верните изделие розничному продавцу при приобретении новой модели.

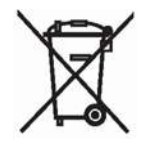

**Внимание!** — В местном законодательстве могут быть предусмотрены крупные штрафы за незаконные методы уничтожения данного устройства.

# **7. ТЕХНИЧЕСКИЕ ХАРАКТЕРИСТИКИ**

- **Источник питания:** 110 240 В переменного тока, 50/60 Гц
- **Максимальный потребляемый ток:** <sup>80</sup>мА в режиме ожидания, 3 А при полной нагрузке
- **Кодирование**: FloR (плавающий код)
- **Частота**: 433,92 МГц
- **Входной импеданс антенны**: 52 Ом **Чувствительность**: более 0,5 мкВ для эффективного
- приема сигнала
- **Диапазон**: Примерно 200 м на открытом пространстве и
- 35 м внутри зданий
- **Количество сохраняемых в памяти передатчиков**: 30
- **Выход**: 1 выход для управления двухфазным двигателем
- **Нагрузочная способность контакта**: 3 А 250 В
- **Класс защиты**: IP44 (неповрежденный корпус)
- **Рабочая температура**: –20°C ÷ +55°C
- **Размеры / Вес**: 128 x 112 x 43 мм / 260 г

# *Примечания:*

- *На дальность действия передатчиков и приемников могут повлиять другие устройства, работающие поблизости на той же частоте (например, системы сигнализации, беспроводные наушники и т.д.). В таких случаях компания Nice не может гарантировать работу своих изделий с указанной дальностью действия.*

- *Все технические характеристики, приведенные в данном разделе, относятся к температуре окружающей среды 20°C (± 5°C).*

- *Компания Nice оставляет за собой право в любое время вносить в изделие изменения, которые она сочтет необходимыми, при этом сохраняя неизменными его функции и предусмотренное применение.*

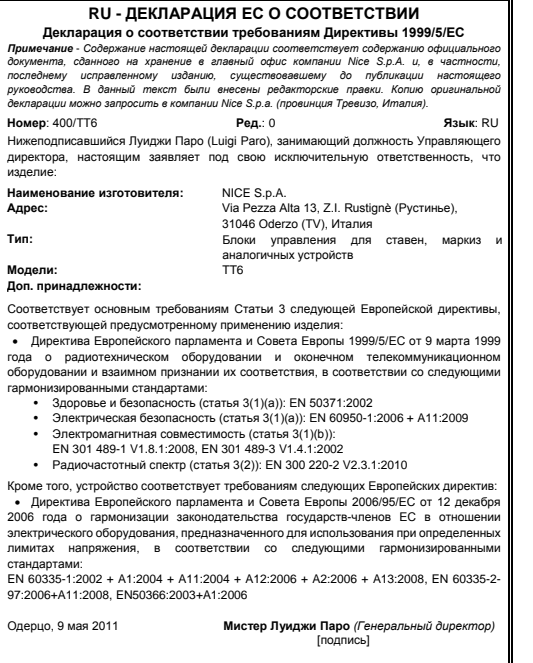

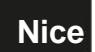

**NICE S.p.A.** Одерцо, Тревизо, Италия

[info@niceforyou.com](mailto:info@niceforyou.com) **[www.niceforyou.com](http://www.niceforyou.com/)**